# **Superior Court of Washington, Thurston County Family and Juvenile Court**

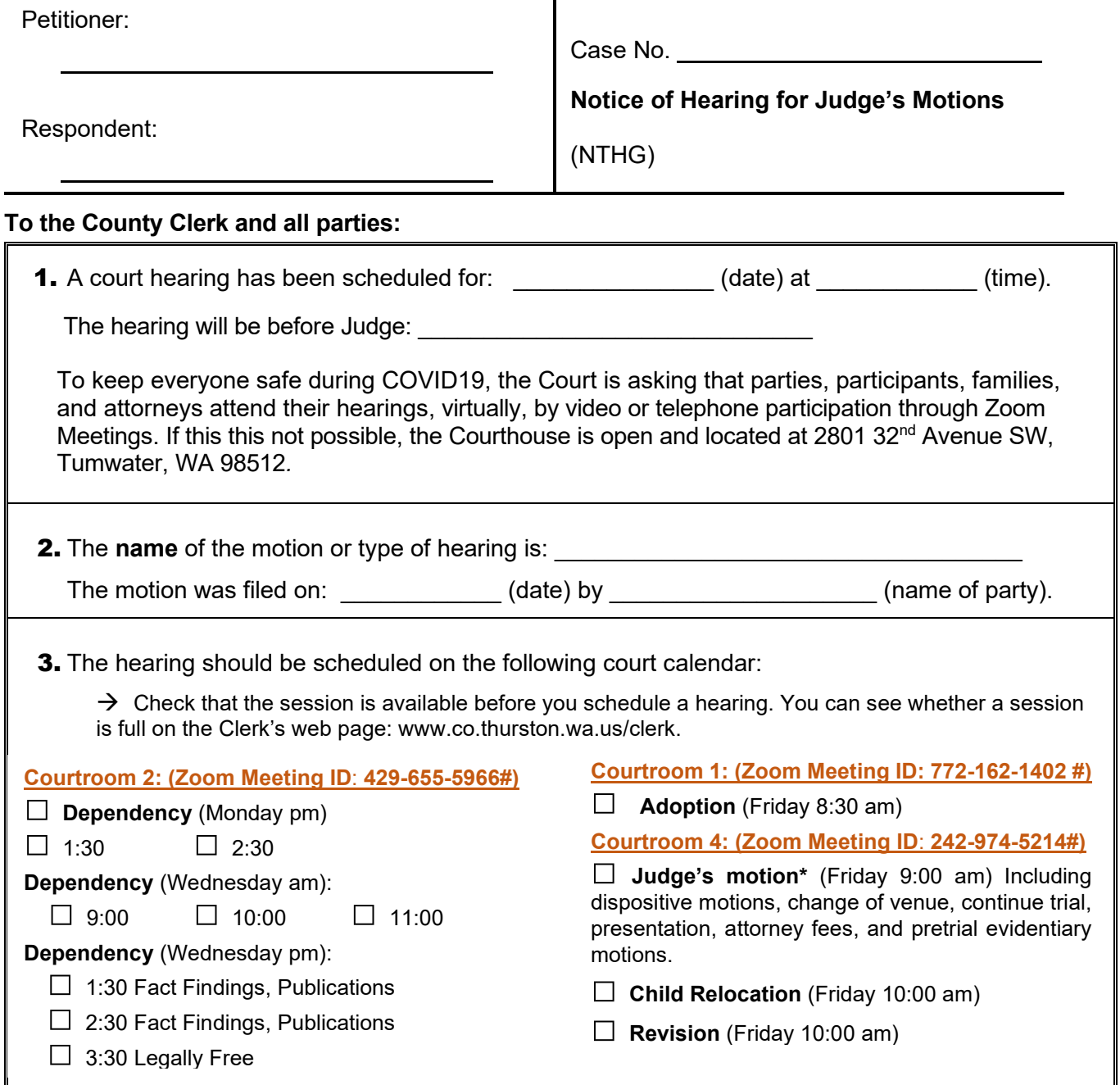

## *Warnings!*

- If you do not participate in the hearing, the court may sign orders without hearing your side.
- Paperwork to respond to a motion has to be filed before the court hearing.

\*You need to schedule this hearing by 5:00 p.m. at least six business days ahead of time. More time is required for dispositive motions (28 days) and some other matters. Check local and state court rules.

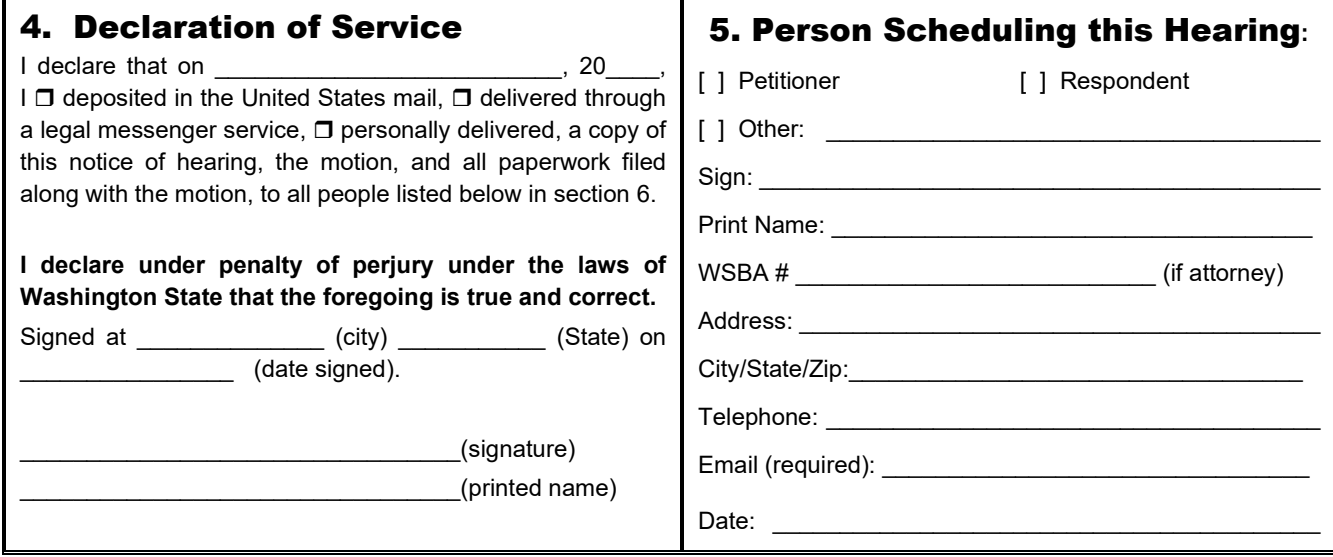

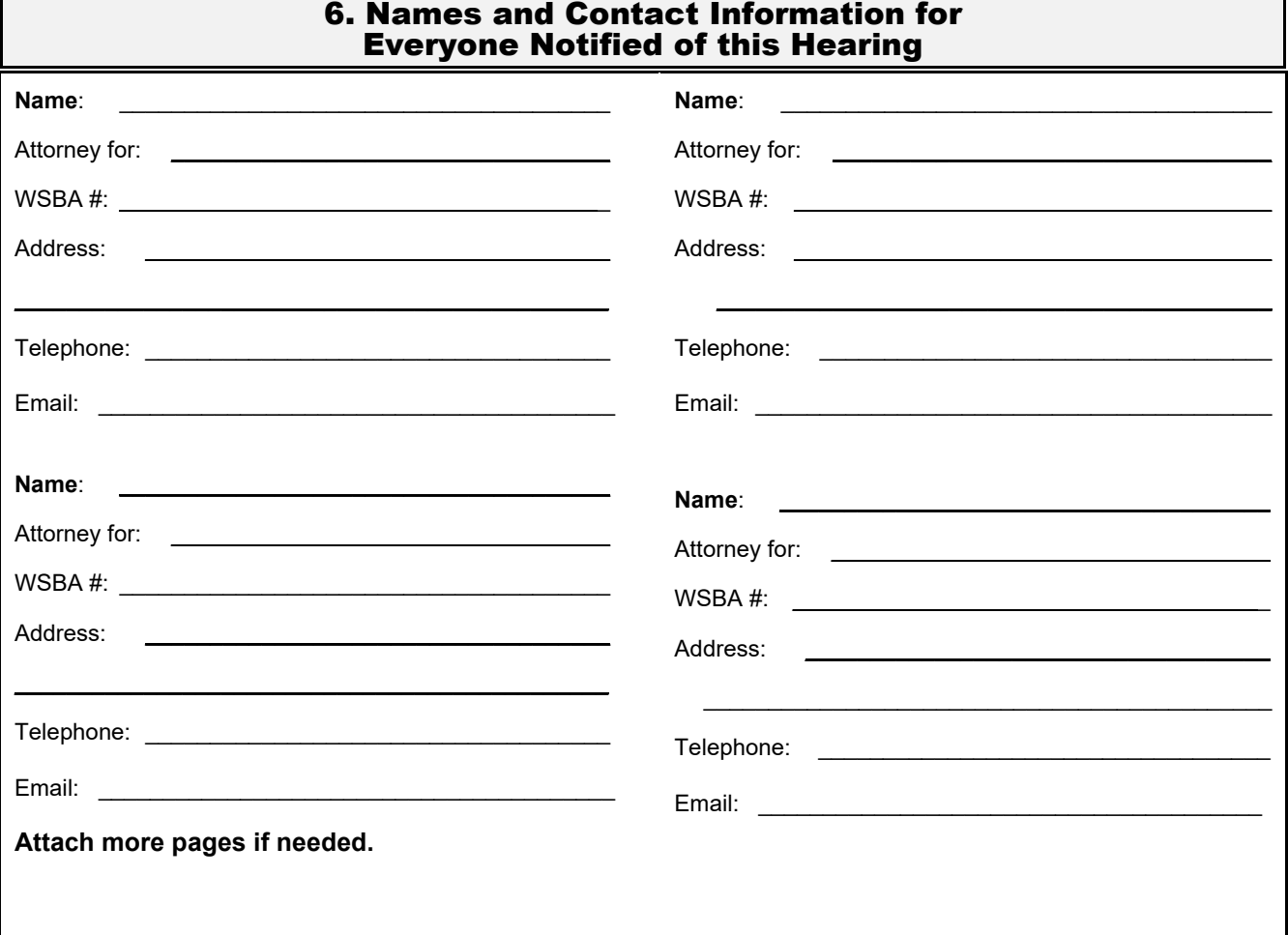

# 7. Instructions for Appearing at your Virtual Hearing

# **Joining by Computer or Smartphone**

Zoom hearings can be joined from the internet, the Zoom application ("App"), landline or mobile phone **(Instructions below),** and with a H.323 or SIP device.

You will need the Zoom Meeting ID number for the hearing. The Zoom Meeting ID for your hearing can be found in section 3 on the first page of this Notice and on the court's website.

- 1. Go to **https://zoom.us/**
- 2. Once on the Zoom site and click the "Join a meeting" option, or use this link: **https://zoom.us/join**
- 3. Enter the Meeting ID and click "Join"

You can also download an application ("App") to your smartphone or device. To download the Zoom mobile application, visit the zoom website at **https://zoom.us/download**

4. Once you have joined Zoom for your hearing, you will enter the virtual waiting room. Prior to the start of your hearing, the judicial officer or court employee will admit you into the virtual hearing. You might have to wait past the start of your hearing time. Please be patient.

#### Join by telephone if:

- You do not have a microphone or speaker on your PC/Mac,
- You do not have a smartphone (iOS or Android), **or**
- You cannot connect to a network for video and VoIP (computer audio), **or**
- You do not have internet access

**THE COURT KEEPS A RECORD OF ALL PROCEEDINGS. DO NOT RECORD ANY COURT PROCEEDINGS. YOU CAN ORDER TRANSCRIPTS OR COPIES OF THE HEARING FROM THE COURT. IF YOU WOULD LIKE TO ORDER A COPY OF THE RECORD OR A TRANSCRIPT OF THE PROCEEDING, INFORMATION CAN BE FOUND ON THE COURT"S WEBSITE:**

[https://www.thurstoncountywa.gov/sc/Pages/transcript](https://www.thurstoncountywa.gov/sc/Pages/transcripts.aspx) [s.aspx](https://www.thurstoncountywa.gov/sc/Pages/transcripts.aspx)

### **To join by telephone:**

If you are joining via telephone, call one of the telephone numbers listed in the box below, then enter your calendar Zoom Meeting ID number. The Zoom Meeting ID for your calendar can be found in section 3 on the first page of this Notice and on the court's website.

1. Call one of the telephone numbers provided in the box below.

Dial by your location +1 253 215 8782 US (Tacoma) +1 669 900 9128 US (San Jose) +1 346 248 7799 US (Houston) +1 646 558 8656 US (New York) +1 301 715 8592 US (Germantown) +1 312 626 6799 US (Chicago) https://us02web.zoom.us/u/kcK71YNq

- 2. Enter the assigned Zoom Meeting ID number found in section 3 followed by the # symbol.
	- Phone Controls to help you during the hearing
		- o **\*6** Toggle mute/unmute
		- o **\*9** Raise hand

#### **Considerations for Virtual Hearings:**

Virtual hearings are just like attending court in person. Required:

- Dress appropriately;
- Mute your microphone unless you are asked to speak;
- Follow the judicial officer's stated rules or risk being removed from the hearing;
- You can only attend one virtual hearing at a time, please contact the court if you are scheduled to appear in multiple hearings.

#### If Possible:

- Check your lighting and background before court;
- Avoid moving your video or making quick movements;
- Find a quiet space.